## 2.8 Firmware Update with USB Drive — For Model BK1

This update procedure only applies to model BK1 series.

## Important:

Only *FAT32* file system are compatible for firmware update on NovoTouch BK series products.

## Step-by-step instructions:

- 1) The upgrade package comes as a zip file. When you receive it, you need to unzip it first.
  - For BK1 series, copy the file "DZ5680Upgrade.bin" onto the root directory of a USB disk.

For the sake of simplicity, the picture below is using BK1 as an example.

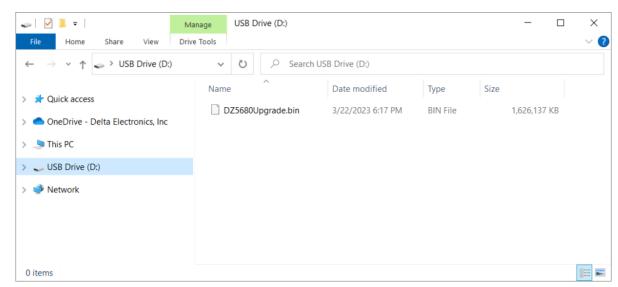

The file/ folder structure on the USB disk

- 2) Power down NovoTouch panel.
- 3) Insert the USB disk into the USB2.0 port at the side panel of NovoTouch panel.
- 4) Press-and-hold button POWER until the LED flashes red

and blue quickly, indicating the upgrade process is started. Please do NOT remove the USB disk during this process.

- 5) A progress bar is shown to display the completion percentage. Once it gets to 100%, the NovoTouch will restart automatically. During this first-time boot-up, it will take a bit longer to perform some additional post-processing.
- 6) Once it fully boots into Android home screen, the firmware upgrade is completed. Now you can unplug the USB disk.